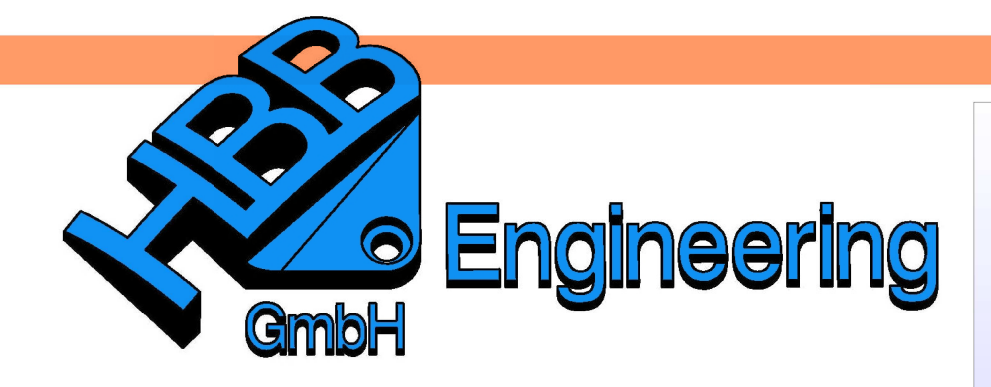

**HBB Engineering GmbH** Salzstraße 9 D-83454 Anger

Telefon +49 (0)8656-98488-0 Telefax +49 (0)8656-98488-88 Info@HBB-Engineering.de www.HBB-Engineering.de

## **Rohrbiegetabelle**

NX-Zusatzprogramm (GRIP)

## **1 Überblick**

Das Erstellen von Biegetabellen per Hand ist eine aufwendige und zeitraubende Aufgabe. Mit unserem NX-Zusatzprogramm "Rohrbiegetabelle" lässt sich diese Aufgabe automatisieren. Nach der Selektion der "Rohrseele" wird eine Biegetabelle erzeugt, die folgende Daten enthält: Punktnummer, Koordinaten (X,Y,Z) , Länge der geraden Rohrstücke, Biegewinkel, Verdrehwinkel, Biegeradien. Die Punktnummern werden in den gewählten Ansichten zur bessern Orientierung markiert.

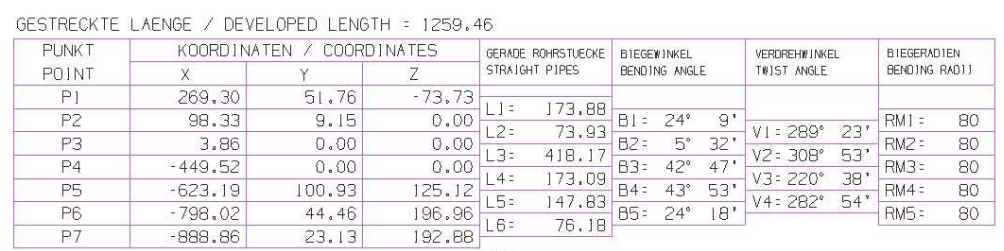

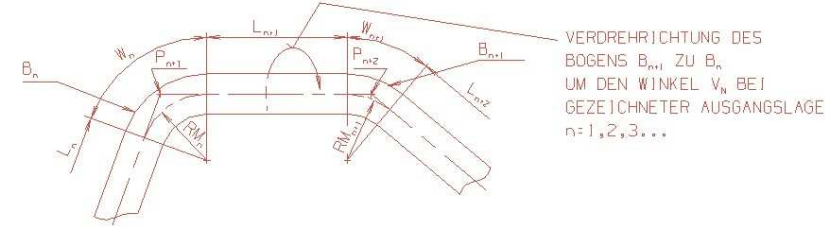

## **2 Bedienung**

Nach dem Programmstart erscheint das unten abgebildete Menü. Bevor Sie mit dem Programm beginnen müssen Sie sicher sein, dass das Koordinatensystem (WCS) richtig liegt, da die Punktkoordinaten bezogen auf das WCS ausgegeben werden. Stimmt die Lage des WCS, so können Sie auf der Zeichnungsseite die Seele der Leitung auswählen oder vorher noch die Voreinstellungen verändern.

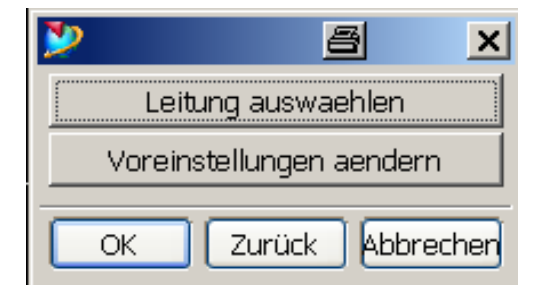

Bei den Voreinstellungen haben Sie die Wahl mit oder ohne Schema-Bild und Winkelangaben in Grad und Minuten oder in Dezimalgrad. Das abgebildete Menü stellt die Voreinstellung dar.

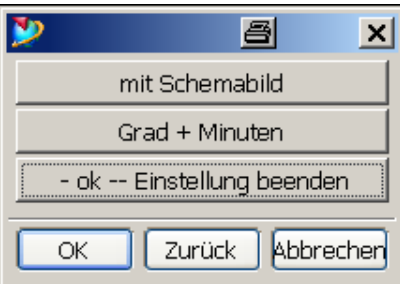

Für die Leitung müssen abwechseln Linien und Kreisbögen der Leitungsseele gewählt werden. Gestartet wird mit einer Linie. Es wird im Programm ein Filter nur auf Linien oder nur auf Kreise gesetzt, so dass eine fehlerhafte Auswahl möglichst verhindert wird. Zudem ist dadurch kein zu genaues "Zielen" auf die einzelnen Teile der Leitungsseele nötig.

Es müssen mindestens 2 Linien und ein Bogen ausgewählt werden. Die Fehlbedienung ist im Programm abgefangen.

**Achtung**: Für die Punktbezeichnung ist nur ein Buchstabe erlaubt. z. B. "P" (Das wurde so gewünscht, es könnte leicht verändert werden.)

Biegetabelle, Schemabild und Punktbeschriftungen liegen auf Layer 254. Dies gilt auch, falls die Objekte der einzufügenden Parts:

- kopf\_der\_biegetabelle.prt
- schemabild\_biegetabelle.prt

auf andere Layer verschoben werden.

Biegetabelle, Schemabild und Punktbeschriftungen sind zu einer Gruppe zusammengefasst. Dieser Gruppenstatus kann etwa beim Löschen oder Verschieben geschickt ausgenutzt werden.

Eckpunkte und die Linien der theoretischen Ecken liegen auf Layer 14, sind weiß und mit der Strichstärke dünn erstellt.

Bei den Punktkoordinaten werden die Werte auf das "WCS" (Arbeitskoordinatensystem) bezogen nicht auf das absolute Koordinatensystem. Es ist daher zu beachten, dass vor jedem Programmstart das "WCS" richtig platziert wird! Sollten die Absolutkoordinaten gewünscht werden, so ist das WCS auf das absolute Koordinatensystem zu legen.

Die Punktbeschriftung erscheint derzeit 4 x Schrifthöhe nach rechts und 5 x Schrifthöhe nach oben, versetzt zum Punkt bzw. der Pfeilspitze. Zur optischen Verbesserung kann der Programmbediener die Bezeichnungen jederzeit verschieben. Dazu muss die Bezeichnung lediglich mit der linken Maustaste zum neuen Ort gezogen werden.

Die restliche Bedienung sollte – so hoffen wir – selbsterklärend sein. Hier ein Ergebnisbild:

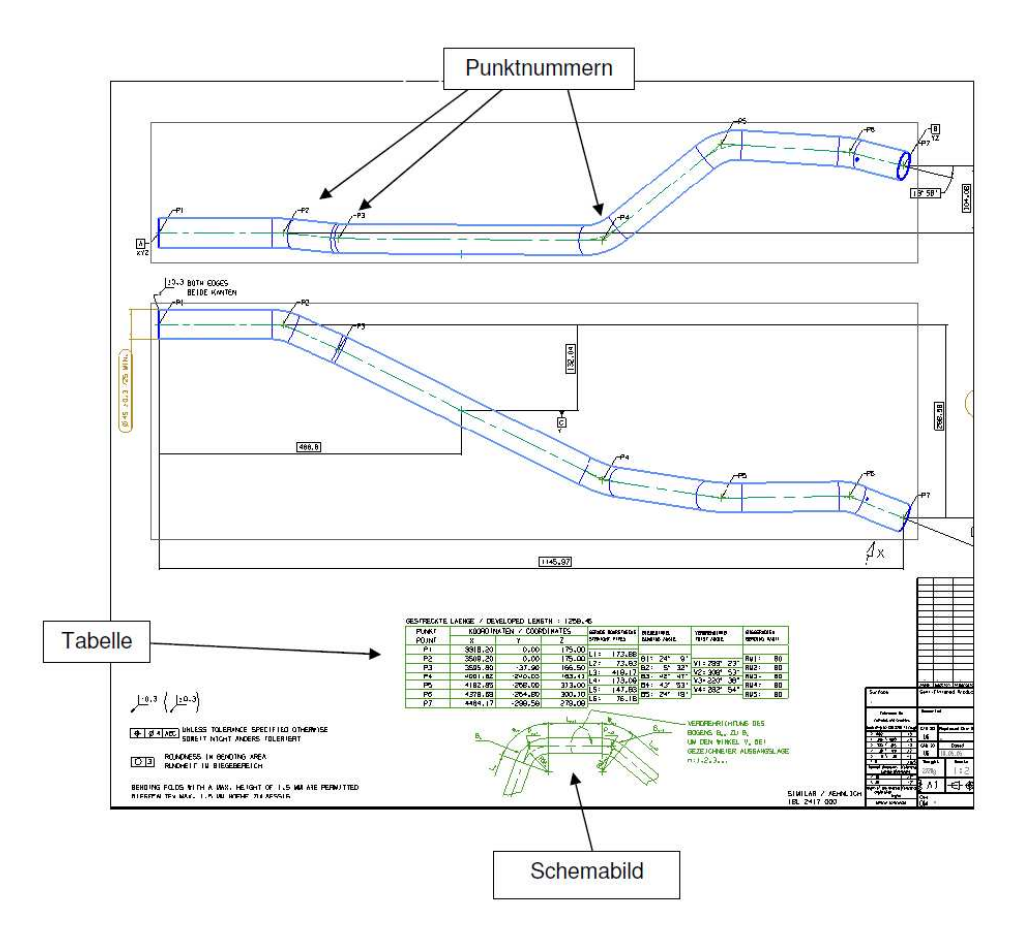

Sollten Sie mit der Bedienung nicht zu recht kommen, so rufen Sie uns an! Wir wünschen Ihnen mit dem Programm einen hohen Rationalisierungsfaktor und viel Erfolg!

## **3 Programmanforderungen**

– Betriebssystem: Windows – Unterstützte NX Versionen: NX 2 – NX 8.5

**Achtung**: Ihre NX-Lizenz muss GRIP Programme unterstützen.

© 1999 - 2013 HBB Engineering GmbH - All rights reserved Seite 3/3